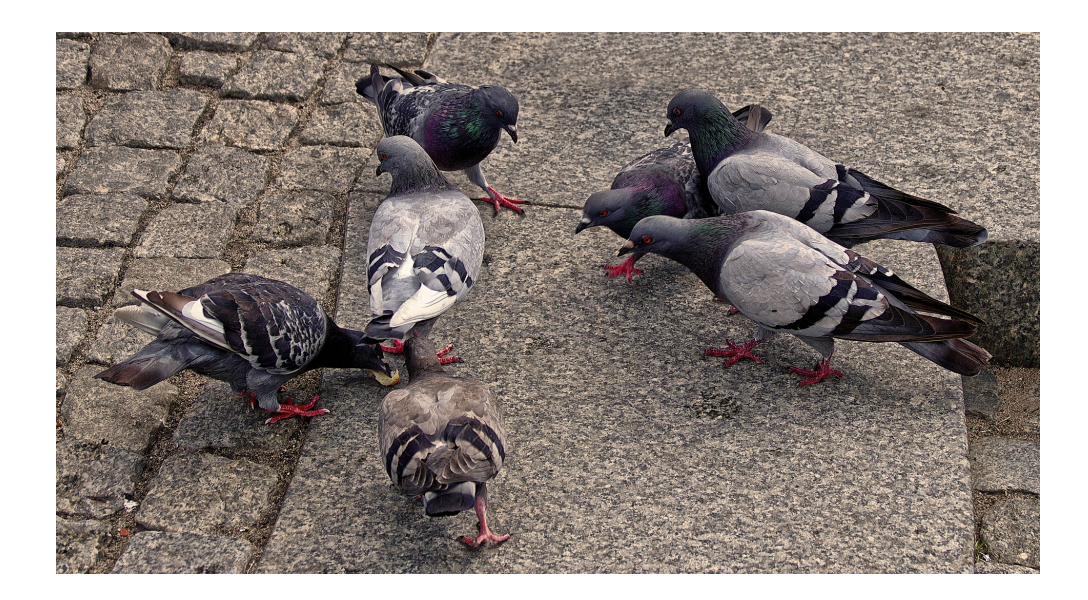

### PUPIReal

A tool for numeric function optimisation inspired in the behaviour of urban pigeons

> User Guide Version 1.16

Martha Garzón, BEng. Sergio A. Rojas, PhD.

*Universidad Distrital Francisco José de Caldas*

Bogotá, Colombia, 2020

PUPIReal Version 1.16 - User guide.

Copyright (C) 2020 Martha Garzón and Sergio A. Rojas

This document is distributed under the CC BY-NC-ND license (*Creative Commons Attribution-Noncommercial-NoDerivatives 3.0*). Any other unauthorised form of distribution, copying, duplication, reproduction, or sale (total or partial) of the content of this document, both for personal and commercial use, will constitute an infringement of copyright. This guide is an original work of its authors, and therefore it is protected by the laws that regulate copyright and intellectual property. The opinions and points of view expressed in this document are personal to the authors and do not compromise the policies, intentions, strategies, or official position of any other organism, company, organisation, service or person mentioned in it.

The authors have made every effort to ensure that this guide is free from errors or omissions. However, the authors accept no responsibility for offence, damage or loss caused to any person acting or endorsing actions using the material contained in this document.

*First Edition, August 2020 Bogotá, Colombia*

### <span id="page-2-0"></span>**Overview**

PUPIReal is a software tool designed to find approximate solutions to optimisation problems whose decision variables take numeric values in the real domain. The method used by PUPIReal to find a solution, is inspired in the foraging behaviour or urban pigeons, adapted to the framework of agent–based models. The idea behind is to simulate a flock or swarm of artificial pigeons that explore an input space, so as to discover regions with promising sources of food, that is, regions representing suitable approximate solutions for the optimisation problem.

The approach of solving an optimisation problem with a swarm of artificial agents undergoing an adaptation process is known as Swarm Intelligence algorithm. Instead of using mathematical analysis of aggregated variables describing the phenomena, this approach resorts to modelling the interaction of a group of individuals in a simulated environment and trace the evolution of such variables as the simulation progresses. In this way, PUPIReal assumes that global information about the problem emerges as an intrinsic property of the evolution of the algorithm, which can not be explained away by isolated contributions of single agents. In addition, visual inspection of the emerging patterns of pigeons flocking and wandering, in response to changes in the simulation parameters, can give useful insights regarding the hidden particularities of the problem.

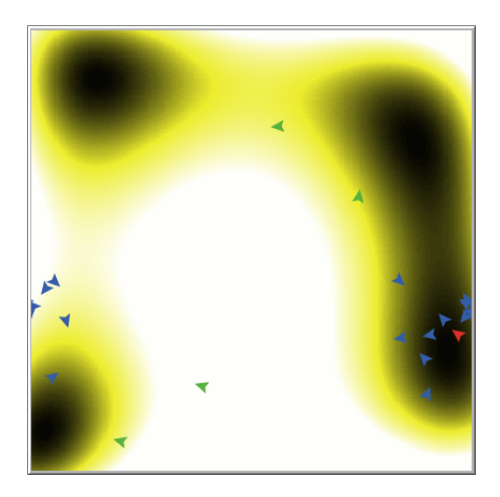

PUPIReal v1.16 has been released under GNU General Public License (GPLv3); it is available online at:

[http://modelingcommons.org/browse/one\\_model/6390](http://modelingcommons.org/browse/one_model/6390)

# **Contents**

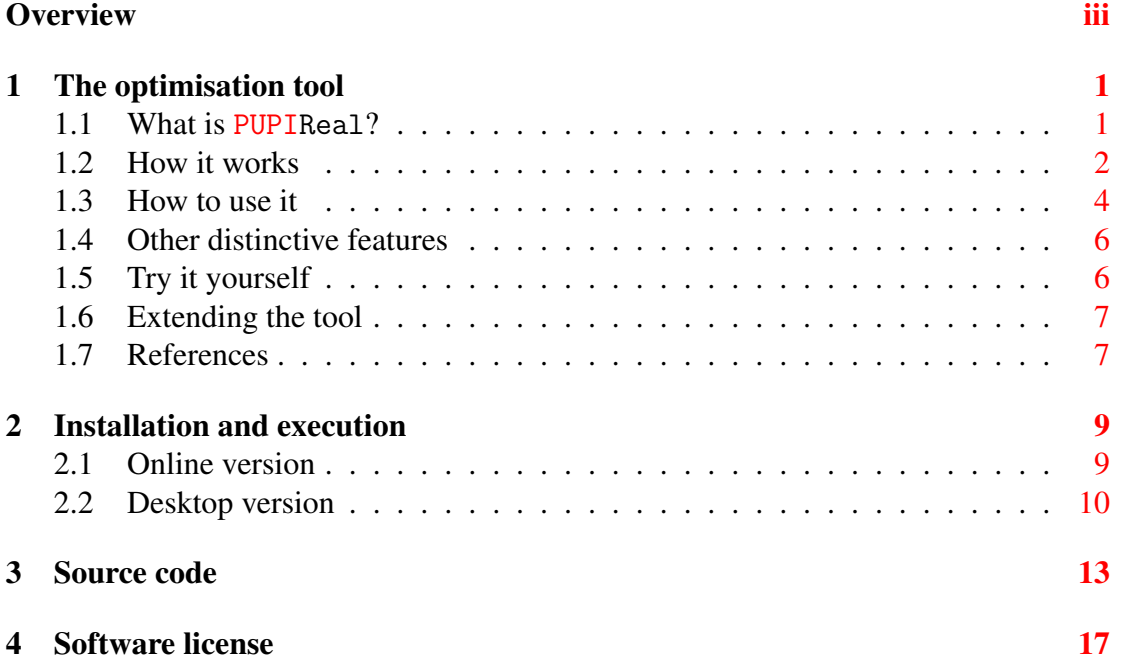

### <span id="page-6-0"></span>The optimisation tool

#### <span id="page-6-1"></span>1.1 What is PUPIReal?

PUPIReal is a software tool developed as an agent-based model of a recently introduced swarm-based search algorithm for numeric real-valued unconstraint optimisation, inspired in the foraging behaviour of urban pigeons (see [1] for details). The tool is intended to find valuable areas or spots in a simulated optimisation landscape, by mimicking how pigeons manage to discover sources of food as they navigate their natural territories, i.e urban parks. The landscape obeys to the variation of a cost function evaluated in the different coordinates of the search space (here, a 2D space).

The software considers three distinct pigeon roles or agent types: a leader, who is the pigeon located at the richest source of food at any moment during the simulation (coloured fuchsia), the followers, who are pigeons pursuing the leader in the hope of getting a share of his food (coloured blue), and the walkers, who are pigeons wondering around aimlessly but with an eye looking for food too (coloured green).

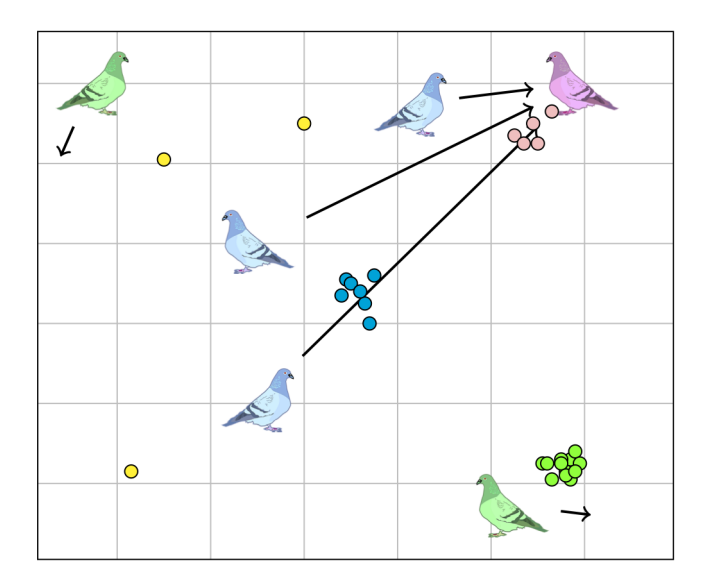

### <span id="page-7-0"></span>1.2 How it works

The numeric optimisation problem is determined by the LANDSCAPE that is obtained as a discrete projection of the real-valued cost function onto the 2D grid of cells comprising the simulation view area. The set of benchmark LANDSCAPEs available in the tool are described next. We provide the name, characteristics, 2D surface plot, function definition, range, optimal solution and optimal cost for each problem:

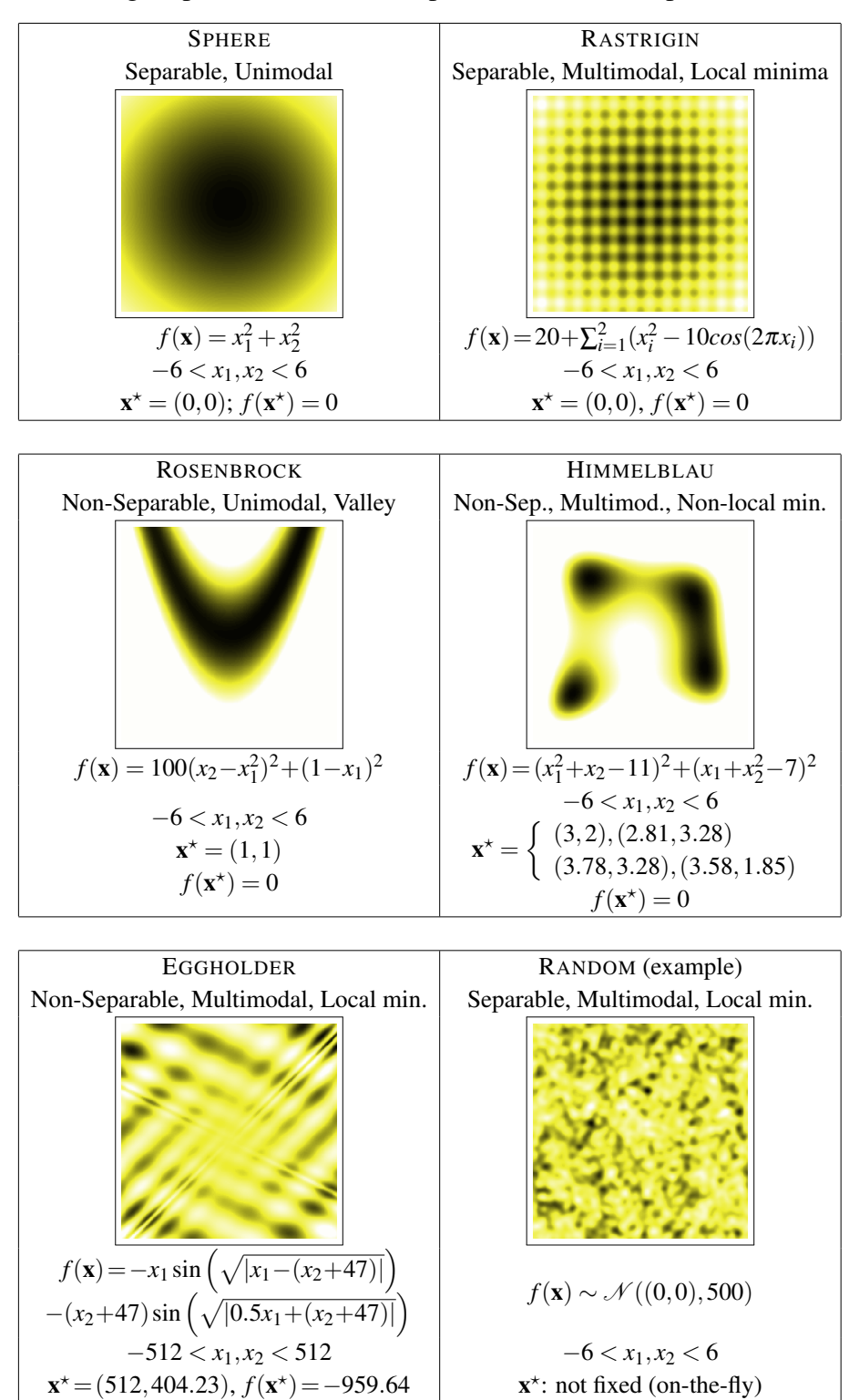

Hence, pigeons will "search for food" in the projection of said landscape into the 2D view area, where the spots with lower values are shown black in the landscape, whereas the higher values are shown white, and middle values are shown in shades of yellow. Since the purpose of the model is optimisation, the goal is to discover a spot which optimises the value of the cost function evaluated at the coordinates of each cell. Notice that in the current version the algorithm minimises, that is, it searches for a spot with the lowest cost function value.

The main elements taken into account during the design of the tool are given next:

- Purpose. The tool is intended to mimic the behaviour of urban pigeons while foraging for sources of food, within a simulated optimisation landscape.
- Agents. We define three distinct pigeon roles, i.e. agent types: a *leader*, who is the pigeon located at the richest source of food in a given time step in the simulation, the *followers*, who are pigeons pursuing the leader in the hope of getting a share of his food, and the *walkers*, who are pigeons wondering around aimlessly but with an eye looking for food too. The number of pigeons in the population, named POP-SIZE, is kept fixed. The number of walkers is determined as a percentage WALKERS-RATE of the population.
- Environment. The landscape where pigeons search for food will be represented as a 2D grid of cells. Since the purpose of the model is optimisation, the goal is to discover the cell with maximum (or minimum) concentration of food, which in turn is obtained by evaluating a cost function at the coordinates of each cell.
- **Properties.** Each pigeon is characterised by a location in the landscape  $(x, y)$  and the perceived density of food which is given by a function cost value associated to the LANDSCAPE at such location. The latter in turn defines its *fitness*.
- Behaviours. All pigeons in the population can sense who is the leader (that is, we enable a global information-sharing mechanism). Followers will move towards the leader, so their location is updated in the direction of the leader's location. The walkers, in contrast, move randomly in any direction. The size of the steps of followers' and walkers' movements are defined with parameters  $0 < ALPHA < 1$ and  $0 <$  SIGMA  $< 1$ , respectively. Notice that pigeons may change their roles during their lifetime, depending on their actual fitness.
- Input and Output. The input for the model are the cost function to optimise (LANDSCAPE) and the parameters POP-SIZE, WALKERS-RATE, ALPHA and SIGMA. The output is the location of the cell found as the richest source of food, that is, the solution given by the pigeon with best fitness throughout the simulation.
- Timeline. The initial location of the population of pigeons is assigned randomly within the boundaries of the landscape. Afterwards, at each time step each pigeon moves according to its role, its fitness is updated, and if needed, the leader is re-assigned.
- Language. The software is implemented using the special–purpose ABM developing platform NetLogo 6.1.0 (see [2]).

In summary, each pigeon is characterised by a location  $(x, y)$  in the LANDSCAPE and the perceived density of food (or cost) in such location which determines its fitness to solve the problem. Besides, all pigeons in the population can sense who is the leader (that is, we enable a global information-sharing mechanism). Followers will move towards the leader, so their location is updated in the direction of the leader's location. The walkers, in contrast, move randomly in any direction. Pigeons may change their roles during their lifetime as the simulation progresses, depending on their current fitness.

At each step of the simulation performs four simple actions: find the leader, move the followers, move the walkers and update the best solution found so far. These actions correspond to the following routines: FIND-LEADER (chooses as leader pigeon the one having the best fitness and updates the best fitness ever if necessary), FOLLOW-MOVE (moves each follower towards the leader with the step-size ALPHA, plus a random shift in its orientation due to wind or collisions), and WALK-MOVE (moves each walker around randomly with a step-size SIGMA). These two movement rules correspond to the exploration/exploitation mechanisms of the search algorithm (see [1] for more details).

The simulation is terminated either after a maximum number of steps, MAX-STEPS, or when the truth optimal solution is found prematurely.

#### <span id="page-9-0"></span>1.3 How to use it

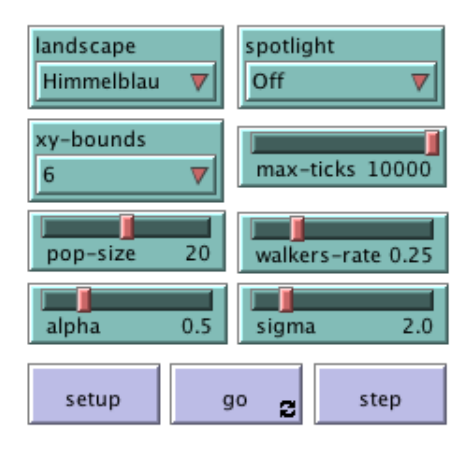

Firstly, from the control panel shown above, choose an optimisation problem to be solved from the LANDSCAPE pull-down list. For any of these problems, then define the appropriate limits of the search space coordinates, namely the XY-BOUNDS. Additionally, define the algorithm parameters POP-SIZE, WALKERS-RATE, ALPHA and SIGMA. You can also set the termination criterion MAX-TICKS. Then press SETUP, then GO.

The initial location of the population of pigeons will be assigned randomly within the boundaries of the landscape. Afterwards, at each time step pigeons move according to its role, the population fitness is updated, and if needed, the leader is re-assigned. The emergent behaviour of the pigeon flock will show up, while they attempt to discover the promising regions within the landscape; the simulation will show the three breeds of pigeons, leader, followers and walkers with different colours (red, blue and red, respectively), see the next image.

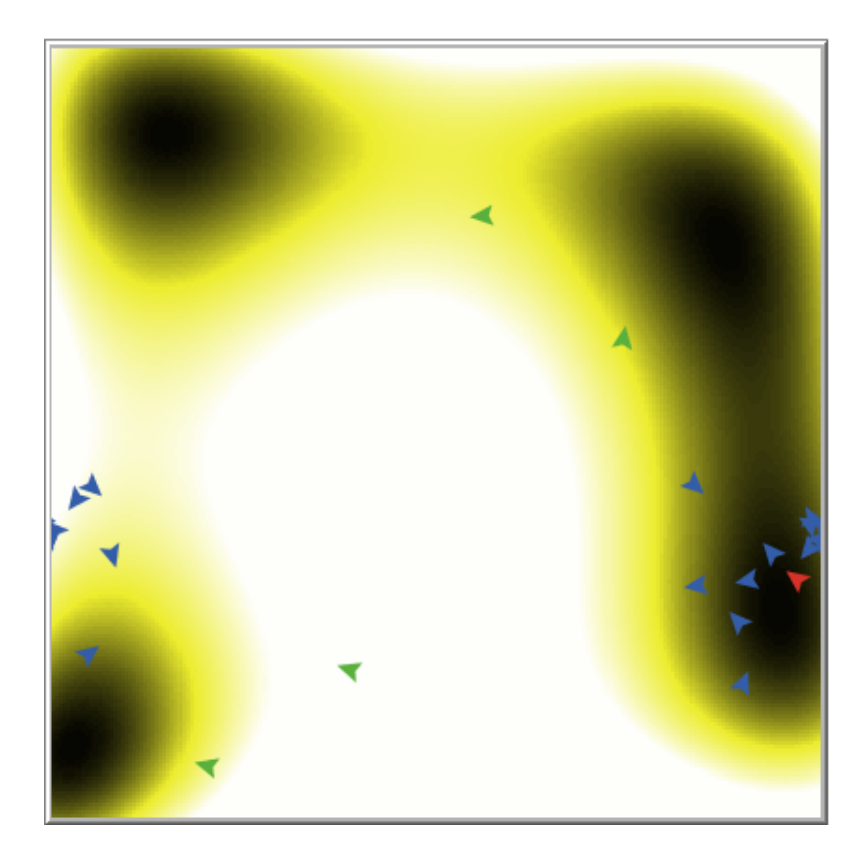

The output monitors show the location and cost of the true solution for the problem, the best location and best cost ever found by the algorithm during the simulation, and the location and cost associated to the current leader. If the algorithm is able to find the true solution, then the BEST-TICK and RUNTIME monitors will display a "!!!" sign inserted behind their actual values (see below).

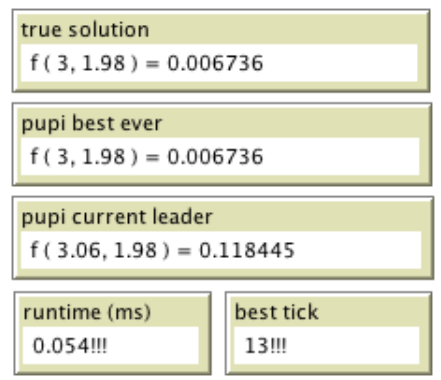

Lastly, the model also outputs the plot of the leader fitness vs time, the plot of fitness of the best solution found vs time and the plot of flock cohesion vs time if the COHESION? switch is enabled. The latter implies an additional cost to the running time, as the model needs to compute distances between all the pigeons in the follower's flock. The plot panel of the tool is shown next.

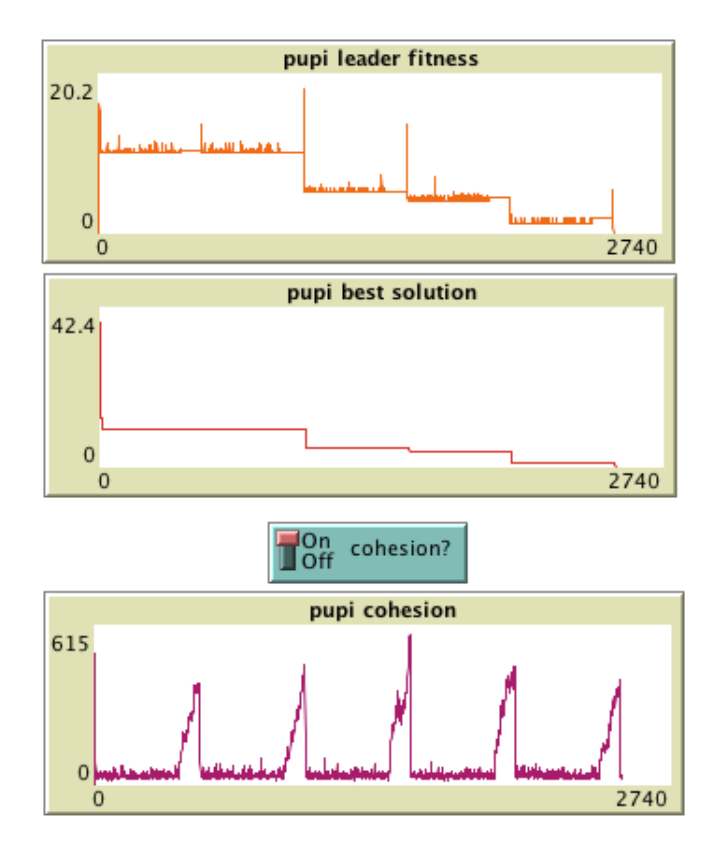

### <span id="page-11-0"></span>1.4 Other distinctive features

You can see that the flock of follower pigeons moves out from one local minima to another. This is explained because every certain number of ticks, the entire population become walkers that start looking around for other regions as sources of food. This phenomenon is attested by the fitness variation of the leader pigeon during the simulation timeline, as it can be seen in the corresponding plot. Nonetheless, the best found ever solution always has a decreasing fitness as it can be verified in its respective plot.

Similarly, the transition of the flock from one local minimum location to another is depicted in the periodic patterns that appear in the cohesion plot.

### <span id="page-11-1"></span>1.5 Try it yourself

The model includes the mathematical expression and projection of a set of widelyknown benchmark functions for unconstrained continuous optimisation: SPHERE, RASTRIGIN, ROSENBROCK, HIMMELBLAU, EGGHOLDER (see the definitions in Section [1.2\)](#page-7-0) . In addition to these benchmarks, we defined a RANDOM landscape that is generated on- the-fly with values sampled from a scaled normal distribution; hence, in this problem the real optimum is not known in advance, in contrast to the other functions. Lastly, a seventh benchmark was included, a modified SPHERE with the optimum shifted to the second quadrant. Each problem exhibits different properties (multi-modality, convexity, separability, etc.) and search ranges (we suggest using a XY-BOUNDS of 512 for EGGHOLDER and XY-BOUNDS of 6 for the other problems).

Notice that all the problems produce a constant landscape (except RANDOM), so you can try and see the effect of varying the different parameters. For starters, a typical configuration can be:

- $\bullet$  POP-SIZE = 20.
- WALKERS-RATE  $= 0.25$ .
- ALPHA  $= 0.1$ ,
- SIGMA =  $1$ ,
- MAX-TICKS =  $10000$ ,
- XY-BOUNDS = 6 (or 512 if LANDSCAPE is EGGHOLDER).

If you want to highlight the location of the true solution or the current leader turn on the SPOTLIGHT. The RANDOM problem produces a different landscape and true solution each time you press SETUP. It is interesting to see how the pigeon-inspired algorithm is able to solve it nonetheless most of the times.

### <span id="page-12-0"></span>1.6 Extending the tool

An interesting question arising is if the convergence speed of the algorithm can be improved without compromising its simplicity for practical purposes, for example using time-decay updates of the step sizes of pigeon movements. In addition, the experiments with the RANDOM benchmark hints at the possibility of the model to solve nonstationary problems, that is, problems were landscape may vary over time, an interesting setting for real-world problems.

Other topics for further research are validating whether the ABM approach to swarm intelligence can be extended or is feasible to address optimisation in higher dimensions, different function domains (continuous, binary, combinatorial) or to incarnate other metaphors originating from the field of collective intelligence.

#### <span id="page-12-1"></span>1.7 References

- [1] Garzon, M., and Rojas-Galeano, S. (2019). An Agent-Based Model of Urban Pigeon Swarm Optimisation. In: 2019 IEEE Latin American Conference on Computational Intelligence. [https://ieeexplore.ieee.org/document/9036758]( https://ieeexplore.ieee.org/document/9036758). doi: 10.1109/LA-CCI47412.2019.9036758.
- [2] Wilensky, U. (1999). NetLogo. [http://ccl.northwestern.edu/netlogo/]( http://ccl.northwestern.edu/netlogo/). Center for Connected Learning and Computer-Based Modeling, Northwestern University, Evanston, IL.

## <span id="page-14-0"></span>Installation and execution

### <span id="page-14-1"></span>2.1 Online version

The easiest way of experimenting with PUPIReal is by using its online version. The software is available at the ModellingCommons website. So, you just need to follow these steps:

- 1. Open your favourite Internet browser and point it to the following URL: [http://modelingcommons.org/browse/one\\_model/6390](http://modelingcommons.org/browse/one_model/6390)
- 2. The following web page should appear:

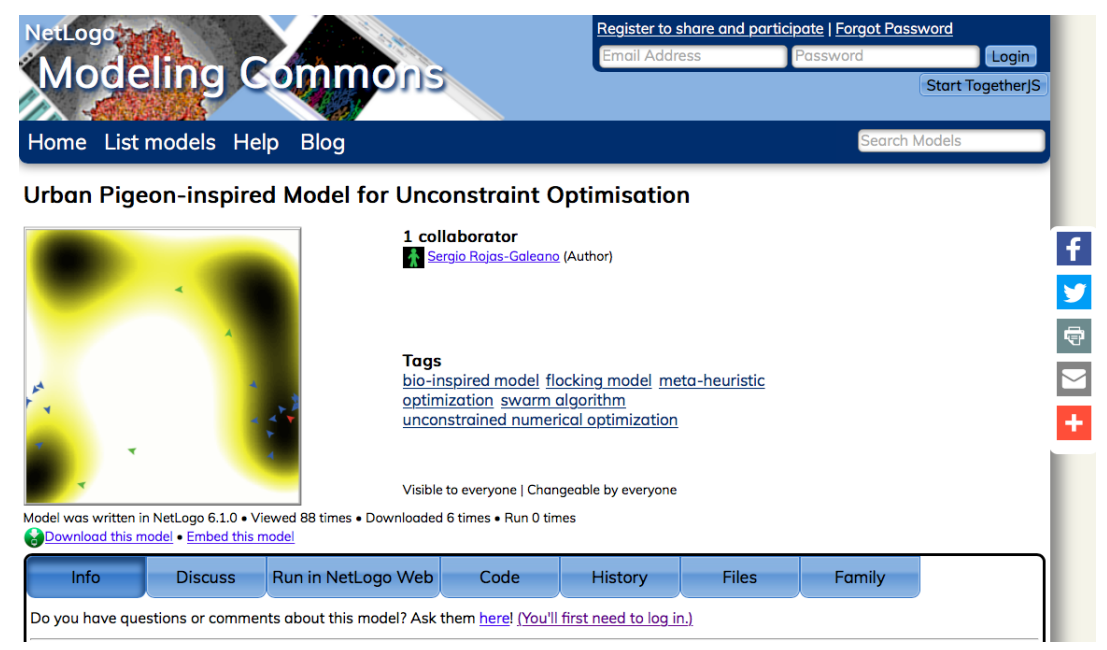

3. From the toolbar, choose the "Run in Netlogo Web" tab:

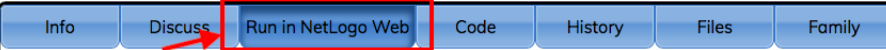

4. A grey area in the middle of the screen is shown. Do "Click to Run Model":

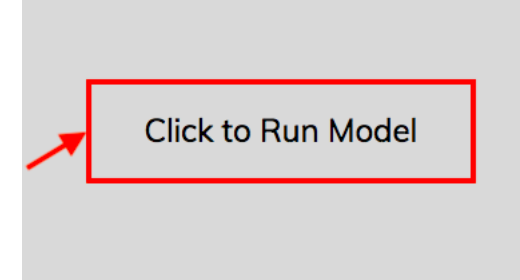

5. The model main screen will show up:

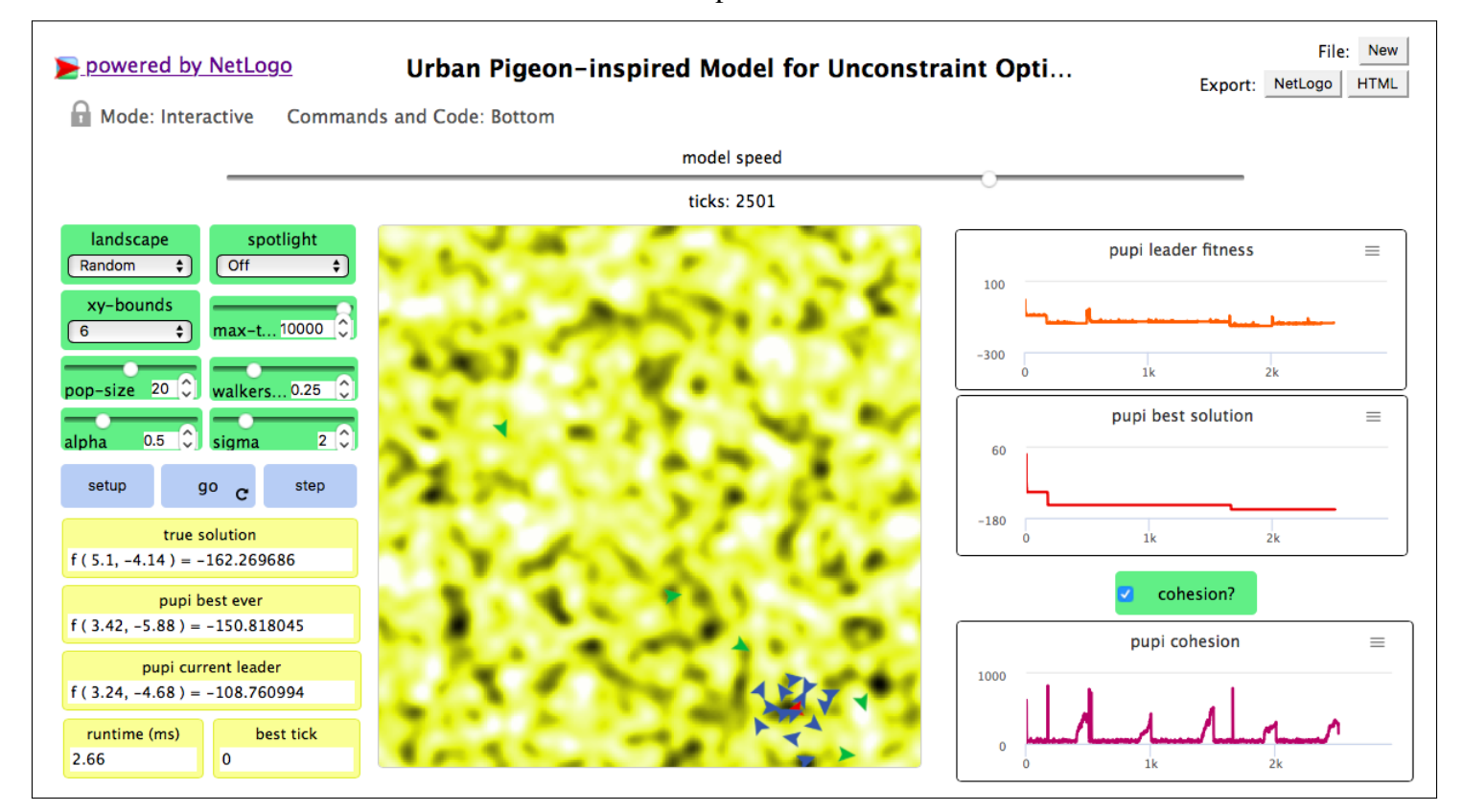

6. That's all! Choose the running parameters in the control panel, click SETUP and then GO! You will see how the flock of pigeons adapt to the landscape of the problem in the simulation view area, while the performance indicators will be shown in the monitors and the plots.

### <span id="page-15-0"></span>2.2 Desktop version

The desktop version is recommended if you want to try heavy experimentation, such as parameter tuning, average behaviour of multiple runs or simulations with large populations. For this purpose, PUPIReal runs over the NetLogo desktop simulation platform [2]. In this case, you need to go through the following steps:

1. Download and install the NetLogo desktop software. For this purpose, go to <http://ccl.northwestern.edu/netlogo/>, click in "Download NetLogo" and follow the instructions:

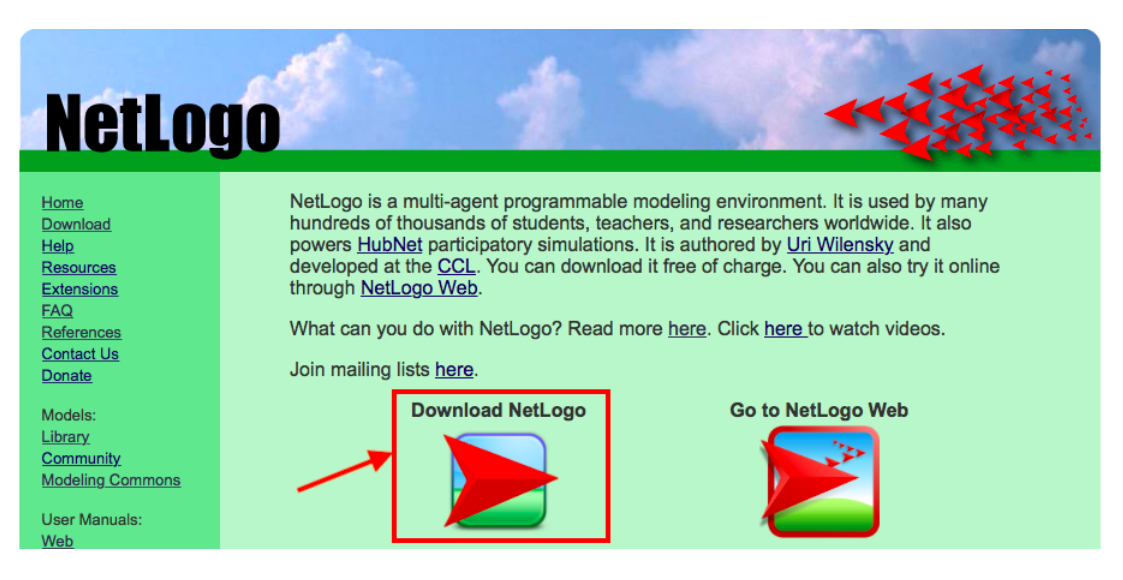

2. Download the PUPIReal model file from the model webpage, using the "Export" button:

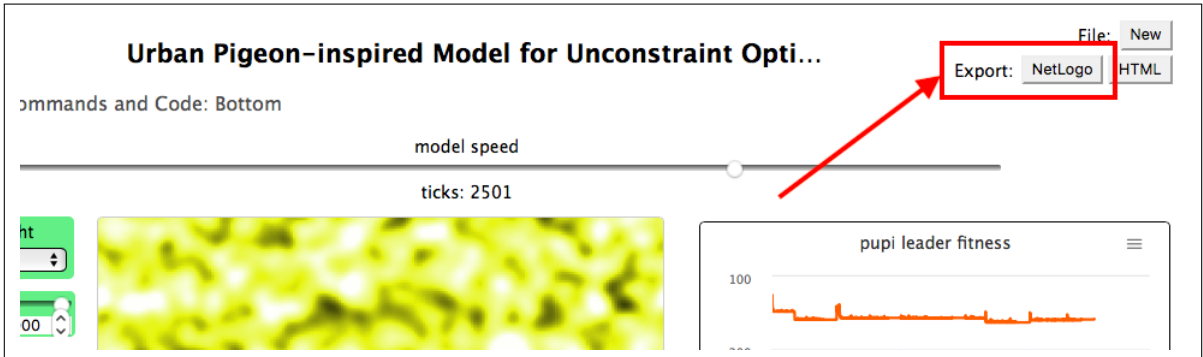

A file called *Urban Pigeon-inspired Model for Unconstraint Optimisation.nlogo* would be downloaded to your local disk.

3. Run NetLogo on your computer. Choose the menu option  $File \rightarrow Open$ :

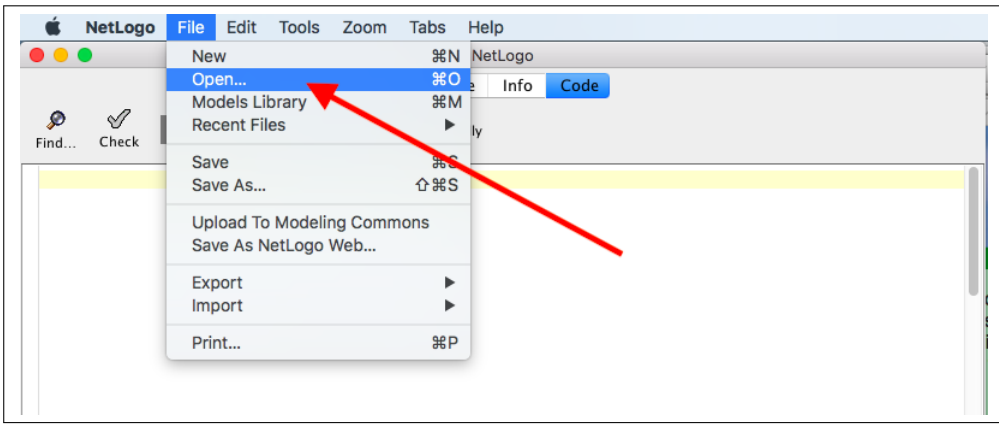

Locate the PUPIReal .nlogo file that you downloaded previously and open it.

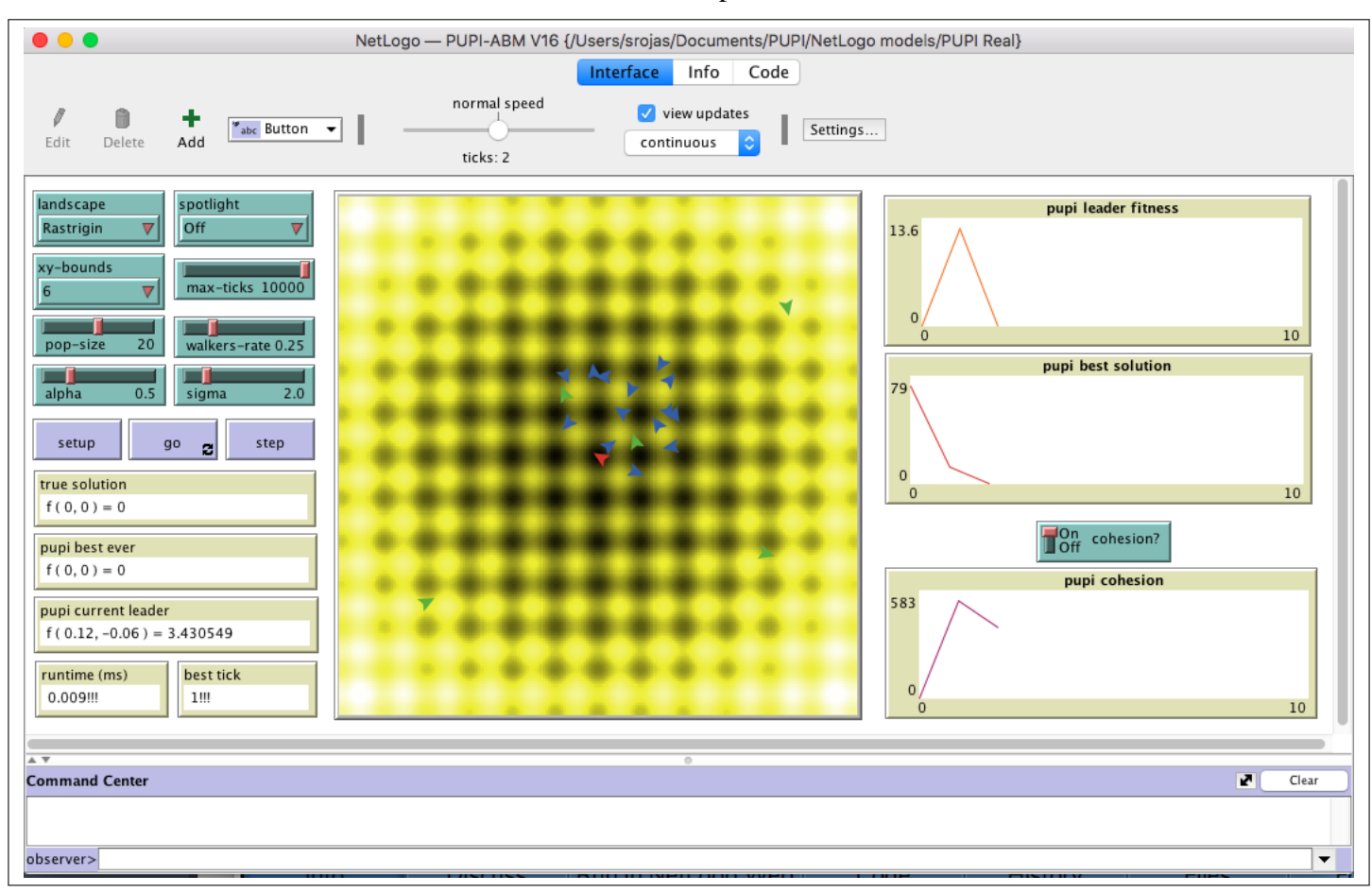

#### 4. The PUPIReal main screen will show up:

That's it! Choose the running parameters in the control panel, click SETUP and then GO! You will see how the flock of pigeons adapt to the landscape of the problem in the simulation view area, while the performance indicators will be shown in the monitors and the plots.

## <span id="page-18-0"></span>Source code

```
;; -------------------------------------------------------------
;; Particle Urban Pigeon Inspired (PUPI) Algorithm for
;; Unconstrained Numerical Optimization.
;;
;; A model by Sergio Rojas-Galeano and Martha Garzon
;; v1.16 Copyright (c) July 2020 The authors
;; Correspondance email: srojas@udistrital.edu.co
;; Universidad Distrital Francisco Jose de Caldas, Bogota,
   Colombia
\therefore;; This program is free software: you can redistribute it and/or
   modify
;; it under the terms of the GNU General Public License (GPLv3)
;; (see license at: https://www.gnu.org/licenses/gpl-3.0.txt)
\frac{1}{2};
;; The model is made publicly available in the hope that it will
   be useful
;; to modelers, but WITHOUT ANY WARRANTY whatsoever (see license
   for details).
;; -------------------------------------------------------------
globals[
 ;; PUPI globals
 pupi-leader ; best pigeon in current iteration
 pupi-leader-fitness ; highest value found by PUPI
 pupi-best-patch ; best patch found by PUPI
 pupi-runtime ; total algorithm runtime (ms)
  pupi-cohesion ; flock cohesion
 pupi-conesion<br>
pupi-best-tick ; tick where optimum was found
 ;; Problem variables
 true-best-patch ; patch with the true best value
]
patches-own[
 x ; simulated pxcor, depending on the bounds range of vars
  y ; simulated pycor, depending on the bounds range of vars
  value ; each patch has a value depending on cost_function and
    its coordinates
```

```
; the goal of PUPI algorithm is to find the patch with
            the best fitness value within the search space
]
;; PUPI breeds
breed [walkers walker]
breed [followers follower]
;; Create the fitness landscape depending on optimisation problem
to setup-search-landscape
  clear-all
  ;; make a landscape with hills and valleys according to chosen
     cost function
  ask patches [
    set x pxcor * (xy-bounds / max-pxcor)
    set y pycor \star (xy-bounds / max-pycor)
    set value (ifelse-value
      landscape = "Sphere" [
        x \wedge 2 + y \wedge 2]
        landscape = "Sphere-offset" [
         (x - 50 * (xy-bounds / max-pxcor)) ^2 + (y + 50 *(xy-bounds / max-pxcor) ) ^ 2
      ]
      landscape = "Rastrigin" [ ; note that degrees, not radians,
         are needed for cos function
        20 + ((x \land 2) - 10 * \cos ((180 / \pi i) * (2 * \pi i) * x))+ ((y ^ 2) - 10 * cos ( (180 / pi) * (2 * pi) * y ))
        ]
      landscape = "Rosenbrock" [
        100 \times (y - (x^2))^2 2 + (1 - x)^2 2]
      landscape = "Himmelblau" [
        ((x \land 2) + y - 11) \land 2 + (x + (y \land 2) - 7) \land 2]
      landscape = "Eggholder" [ ; note that degrees, not radians,
         are needed for sin function
         ( (- x) * sin ( (180 / pi) * sqrt (abs (x - (y + 47))))- (y + 47) * sin ( (180 / pi) * sqrt (abs ((x / 2) +(y + 47)))
      ]
      [ random-normal 0 500 ] ; the last case is a random
          landscape
    )
  ]
  if landscape = "Random" [
    ask min-one-of patches [value][ set value value - 500 ]
    repeat 10 [ diffuse value 1 ]
  ]
  ;; find the true best value
  ask min-one-of patches [value][ set true-best-patch self ]
```

```
;; scale patches color within values limits
  let min-val min [value] of patches
  let max-val max [value] of patches
        ask patches [ set pcolor scale-color yellow value min-val
           log abs max-val 1.05 ]
end
to setup
 setup-search-landscape
  ;; create PUPI breeds of pigeons and place them randomly in the
     world
 create-walkers pop-size * walkers-rate [
   setxy random-xcor random-ycor ; set walker pigeons starting
       position
    set color green ; assing walker color
    set size 8
                                ; make pigeons slightly bigger
 ]
  create-followers pop-size - count walkers [
   setxy random-xcor random-ycor ; set follower pigeons
      starting position
    set color blue \qquad \qquad ; assing walker color
    set size 8
                                ; make pigeons slightly bigger
 ]
 ;; initialise pupi best patch randomly
  set pupi-best-patch patch random-xcor random-ycor
 reset-ticks
end
to go
 reset-timer
; ifelse ticks mod 1000 > 800 [
 ifelse ticks mod 500 > 400 [
   ;; PUPI wild search (starvation) moves
   ask (turtle-set followers walkers) [ walk-move ]
 ][
   ;; PUPI normal search moves
   find-leader
   ask followers [ follow-move ]
   ask walkers [ walk-move ]
   ask pupi-leader [ set color red ]
  ]
 set pupi-runtime pupi-runtime + timer
  if cohesion? [ set pupi-cohesion sum [distance pupi-leader] of
     followers ]
  update-spotlight
  tick
  if (ticks > max-ticks) or ((pupi-best-tick > 0) ) [stop]
end
;; find leader pigeon and update its fitness value
```

```
to find-leader
  ;; leader is best pigeon either follower or walker
  ask min-one-of (turtle-set followers walkers) [value][
    set pupi-leader self ; update leader
    set pupi-leader-fitness value
    if pupi-leader-fitness < [value] of pupi-best-patch [
        set pupi-best-patch patch-here
        if pupi-best-patch = true-best-patch [ set pupi-best-tick
           ticks ]
    ]
  ]
end
;; move followers towards pigeon leader
to follow-move
  face pupi-leader fd (distance pupi-leader) * alpha
  rt one-of [0 90 180 270] fd random-normal 0 2 ; a small route
     deviation due to collisions or wind
  set color blue
end
;; move walkers around
to walk-move
 rt one-of [0 90 180 270] fd (sigma * random-normal 0 1)
 set color green
end
;; turn on the spotlight on the chosen agent
to update-spotlight
 ifelse spotlight = "Pupi, best, ever"[ watch pupi-best-patch]
  [ ifelse spotlight = "True best"
    [ watch true-best-patch ]
    [ ifelse spotlight = "Pupi leader"
     [ watch pupi-leader ]
      [ reset-perspective ]
    ]
  ]
end
```
### <span id="page-22-0"></span>Software license

PUPIReal version 1.16 Copyright © 2020 Martha Garzón and Sergio A. Rojas.

This program is free software: you can redistribute it and/or modify it under the terms of the GNU General Public License as published by the Free Software Foundation, either version 3 of the License, or (at your option) any later version.

This program is distributed in the hope that it will be useful, but WITHOUT ANY WAR-RANTY; without even the implied warranty of MERCHANTABILITY or FITNESS FOR A PARTICULAR PURPOSE. See the GNU General Public License for more details.

You should have received a copy of the GNU General Public License along with this program. If not, you can download it from:

<https://www.gnu.org/licenses/gpl-3.0.en.html>.